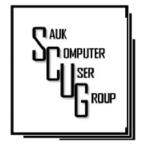

# THE COMPUTER CONNECTION SAUK COMPUTER USER GROUP

**JANUARY 2024** 

Dec. Minutes

12/9/2023

#### VOLUME THIRTY-FIVE NUMBER ONE

INSIDE THIS ISSUE:

JOKES

COOL TIPS

A CAUTIONARY Tale...

SO I GOOGLED 6-7 Myself

3

4 - 6

#### **Club Information**

Sauk Computer User Group PO Box 215 Sterling, IL 61081-0215

Neal Shipley - President topgun05@gmail.com

Website www.sauk.apcug.org

SCUG Email

#### saukcomputerusergroup@gmail.com

Editor and Printing done by:

Joe Fornero

i4nero@thewisp.net

This was our Christmas Party. There was plenty of good food provided by Benny's Red Apple along with salads/side dishes provided by the members. Valory Jimenez provided a variety of 10 pies. There was enough food to send some home with everyone that wanted it. And Cindy Hughes took the extra pie slices

close to 50 people including past cruisers. Santa Joe had a Christmas game with lots of fun and prizes. Nancy was still in the hospital so our secretaries were unable to attend. Please keep them in your prayers for Nancy's speedy recovery and Tom's safe travels up to Rockford.

Joe Fornero

The December board meeting was canceled due to so many not able to attend. We will be electing new officers and board members at the Jan meeting.

Joe 1 will do the presentation on video editing using NCH software. It will be interactive, downloading a video from YouTube and then editing the part you want. This is a free software and all the bells and whistles are only available on the paid version.

Club dues should be paid at the Jan meeting. \$20 for a single; \$26 for a family.

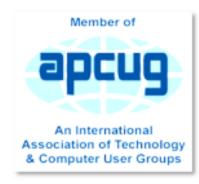

HELPING OTHERS INTERGRATE TECHNOLOGY IN THEIR DAILY LIVES

to Pads. We had

## **Jokes**

Jesus and Satan were having an ongoing argument about who was better on his computer.

They had been going at it for days, and God was tired of hearing all of the bickering.

Finally God said, "Cool it. I am going to set up a test that will run two hours and I will judge who does the better job."

So Satan and Jesus sat down at the keyboards and typed away. They moused. They did spreadsheets. They wrote reports. They sent faxes. They sent e-mail. They sent out e-mail with attachments. They downloaded. They did some genealogy reports. They made cards. They did every known job. But ten minutes before their time was up. lightning suddenly

flashed across the sky, thunder rolled, the rain poured and, of course, the electricity went off.

Satan stared at his blank screen and screamed every curse word known in the underworld. Jesus just sighed. The electricity finally flickered back on and each of them restarted their computers.

Satan started searching frantically, screaming "It's gone! It's all gone! I lost everything when the power went out!"

Meanwhile, Jesus quietly started printing out all of his files from the past two hours. Satan observed this and became irate.

"Wait! He cheated, how did he do it?"

God shrugged and said, "Jesus saves."

The blonde's computer password had to be eight characters long and include at least one capital.

So she made it "MickeyMinniePlutoHu eyLouieDeweyDonald GoofyAlbany."

## The oldest computer...

The oldest computer can be traced to Adam and Eve.

Yes, it was an Apple.

But with an extremely limited memory.

Just one byte.

Then everything crashed.

## **Cool Tips and Tricks**

## Look Up Copied Content in Your Clipboard History

Of all these text entry tricks, this is probably the one I use the most.

I'm constantly copy-pasting not just text but screenshots and images too. Windows' built-in clipboard history tool keeps a record of the last 30 or so items you copied.

Bring it up by hitting the Windows+V keyboard shortcut and you can find that link you copied earlier and need to paste again.

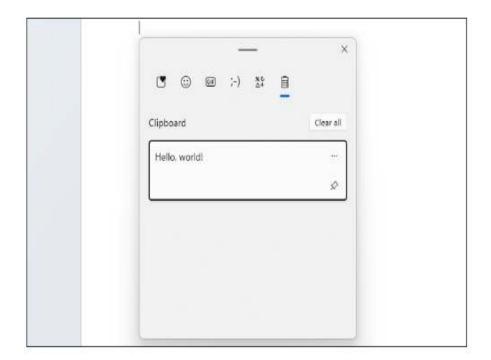

You can also click the ellipses ( . . . ) button to reveal a delete button if you'd prefer something stay off the record, or hit the "Clear All" button to wipe your clipboard history completely.

If you know you'll be pasting it a lot, the pin tack button will pin an item to the top of the history for easy access.

By Alan Baker @ jackal33980(at)gmail.com

# **A Cautionary Tale**

## **By David Kretchmar**

Recently I helped a club member regain control of their Yahoo Mail account after they had been hacked by possibly one of the most sophisticated computer intrusions I have seen to date. The user became aware they had been compromised when people whose names were in the Yahoo Mail personal contact list reported receiving suspicious emails purportedly from the hacked individual's Yahoo account. No doubt those emails contained a link to malware that would have planted itself on any computer on which the infected link was opened.

The user immediately did the correct thing; they changed their Yahoo password.

Subsequently, the user could not log into their Yahoo mail account, instead getting a message that their account was locked and they would have to wait a period of time (the countdown "clock" appeared to start at one hour) before attempting to unlock it. The user encountered this lock and countdown when trying to

access their account. The timer was an interesting clue since Yahoo's advertised lockout period for a user's repeated incorrect password attempts is either 12 or 24 hours, not one hour. There is a countdown clock available for Yahoo and Google advertisers that could be set to run for one hour or any preselected time.

## A Google Chrome issue?

This user was attempting to access their Yahoo Mail via their favorite browser, Google Chrome. On a hunch, I tried to access the Yahoo account using Microsoft's native internet browser, Microsoft Edge. The user manually entered their Yahoo username and the new password, and they got into their account with no problem! Yet the Yahoo account contained virtually no recent email. I then downloaded and installed the Mozilla Firefox web browser with the same results.

My suspicions turned to the Google Chrome internet browser installed on their computer. I checked the area in Chrome where browser infections are known to attack and reside: Extensions (Settings, More tools, Extensions). I turned off or deleted all potentially problematic Extensions, yet the problem persisted.

# A Cautionary Tale (cont.)

I then reviewed each application installed on the system and saw nothing suspicious.

Chrome seemed to be operating fine except for the Yahoo Mail issue. This begged the question, "Why does Chrome present problems with Yahoo while two other browsers work?" The problem HAD to be with Chrome. I reset the Chrome browser and deleted cached data, but the problem persisted. I deleted the Chrome browser, restarted the computer, then downloaded and reinstalled Chrome. The same problem persisted.

That pesky timer seemed to continue its countdown, and since I had been working on the issue for almost an hour, the lockout appeared to be about to expire. When the countdown clock dropped to less than a minute, I continued to attempt to log in continuously, finally getting Yahoo to accept the user's login and the new password, and the problem was solved. I had hit

the program precisely when the lockout ended before the hacker or hacking program could kick in.

Even after accessing the Yahoo Mail account, the inbox was empty. I sent an email from that Yahoo account to that same account, and it seemed to send OK but never appeared in the inbox. Yet it appeared as sent mail. I checked to filter settings on Yahoo Mail and saw that any mail containing the Yahoo email address of the affected account, including every email going into that account, was being diverted to Trash. Removing that filter was an easy fix for the rest of the problem.

## **Conclusions and Recommendations**

The malware that caused the problem was probably accessed via a link in an email from a trusted friend. This is how most malware is spread. Remember, friends of the club member received an email from the club member that no doubt contained the same malicious link.

# A Cautionary Tale (cont.)

To prevent email account lockouts, a user should limit the number of times they try to enter a password. If an account holder gets a "bad username or password" message 2 or 3 times, they should use the "Forgot Password" feature to reset the password. The password is virtually always the problem with email accounts since we keep the same username (email address) all our lives.

Consider using a password manager like the good one built into Google Chrome. This will make it easier to use strong passwords that are almost impossible to hack, as well as make your life easier when you log in to sites. Also, a "keyboard logger" that records keystrokes cannot capture passwords.

Don't count on antivirus software to protect you from hacks. The hacked user discussed in this article was running Malwarebytes Pro and Windows Security, two of the best PC defenses available today.

David Kretchmar, Computer Hardware Specialist Sun City Summerlin Computer Club

# So I Just Googled Myself... By Bob Rankin

Have you ever used Google or Bing to search your own name, address or phone number? In an age of powerful search engines, social media, artificial intelligence, and changing attitudes about privacy, you might be shocked to see what a casual searcher can learn about you. If you're okay with that level of transparency, then fine. If not, read on for some tips on what you can do about it....

### **Removing Personal Information From Google**

If you search for yourself on Google, you may be surprised by the results. Things you posted on social media without thinking twice; blog posts or news reports that mention you in an unflattering or libelous manner; an embarrassing photo; even your home address or phone number... all of these are examples things you'd probably wish you could remove from Google. Recently I saw an example of a well-meaning person who saw a neighbor dumping trash. He posted a photo on social media of the man's truck, along with his name, license plate number and home address. Thankfully, several people warned that this could put both the poster and the bad neighbor in danger, and the personal information was removed. But that doesn't always happen.

It's not easy to remove information from Google (or any other search engine), once it gets found and indexed. Google's business is indexing Internet content so that people can search it. Since Google does not control what is published on the Web, you have to start with the person who did publish what you want removed. If you published something you regret, delete it. If the offending info is on someone else's site, ask the poster, publisher or site administrator to delete it. Then, when Google's Web-crawler indexes the site again, it will delete Google's cached copy of the now-missing content, and it will no longer appear in search results. But that may take a while, depending on how often Google indexes that particular website. To speed up the process, you can file a remove outdated content request with Google. But first, you must be sure that the content you want removed from Google search results has been removed from the Web. If you can't get the

# So I Just Googled Myself... (cont.)

content owner to remove the offending content, there are some special cases in which Google will intervene. On the Remove your personal information from Google help page, Google lists things such as "nonconsensual explicit or intimate personal images," "financial, medical and national ID information," and cases where "doxxing" (exposing information with an intent to harm) is involved. Google won't help you remove the offending information from the page where it exists but they will expunge it from their search engine database so it is not easily found. Dealing with other people who control content you don't want online requires diplomacy, lawyers, or both. It's always best to start with a polite approach: "Hi, sorry to bother you but I have a problem with this content... would you please delete it?" You'd be surprised by how cooperative neutral strangers can be.

#### **More Removal Tools**

Google has another tool for requesting removal of content from sites it owns, including Google Search, YouTube, Google Maps, and others. Requests for removal through this tool must rely on legal issues, i.e., violation of copyright, privacy, or child p\*\*nography

My article Breaking Up With the Internet (is hard to do) discusses your options for removing personal data from social media, online phone directories and other places. The best way to keep unflattering information about yourself out of Google is to keep it off the public Internet. That means tightening up the privacy controls of all your online hangouts: Facebook, Twitter, Instagram, TikTok, Linkedin, etc., etc. Also, watch what you say in web forums, which are also indexed by Google unless the administrator has added a "do not index" tag to his forum. Be careful what you post on your own website, Facebook page, or blog. You can use Google Alerts to monitor what's being said about you or your business online. There are also very expensive services like Reputation Defender that will fight on your behalf to remove offensive or incorrect content. Of course, if it's someone who has a grudge against you, you may need to decide whether getting the offending content removed is worth the cost of these services, or even legal fees. But there's always

the bluff. Sometimes sending a threatening letter spiced with a bit of legalese will do the trick.

If you are content creator, such as a musician, writer or digital artist, you may find that someone else has used your music, article or artwork without permission. This has become a bigger problem with the recent advent of "generative AI" tools that create content by imitating or taking portions of copyrighted materials, combining it with other content, and passing it off as something new and original.

Some of these tools can write articles or term papers, create works of art, or write music. One recent example is the song "Heart on My Sleeve" which was created by Al software. It appears to be a collaboration between musicians Drake and The Weeknd, but it's an Al fabrication. In such cases, you can initiate a DMCA Takedown request to have the offending content removed.

#### But Wait, There's More ...

Of course, Google is not the only search engine in town. Although it has a smaller reach, you should search for yourself on Microsoft's Bing search engine as well. If you find something that's troubling, use the Report a Concern to Bing page. You can report broken links or outdated pages, unauthorized use of intellectual property, child p\*\*nography, offensive material, exposure of private information or images, or malicious pages. In addition to searching for your personal info on Google or Bing, there's one more place you might want to look. The Internet Archive is a collection of over 600 billion Web pages, captured over the past 25 years. You can use it to see what a Web page looked like in the past.

The point here is that something pertaining to you might have been removed from a given website years ago, but still lives on in this archive. See how to remove something from the Internet Archive.

By Bob Rankin
a Translator for the Technology Impaired
offering Free Tech Support
From the website of
https://askbobrankin.com/
so\_i\_just\_googled\_myself.html.

## **Zoom Sessions**

Neal is hosting a weekly evening Zoom; (Each Friday) @ 7:30 PM Central Time

https://us02web.zoom.us/j/3975898877?pwd=RjF5ZTM3R25qNXhHRjdWRVAzQ1M2Zz09

Meeting ID: 397 589 8877 Passcode: 4ukxAh

Phone users:

Dial by your location +1 312 626 6799 US (Chicago)

Meeting ID: 397 589 8877 Passcode: 936460

You're welcome to check in and visit, or ask a question, maybe even get an answer.

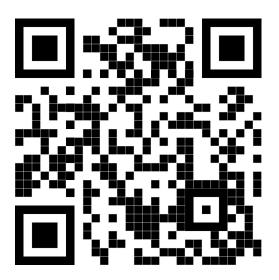

There will be a Question &
Answer. Bring any questions you
have about your computer or
problems you may be having.
It will be conducted by:
Neal Shipley

Scanning this QR code should take you to our web page.

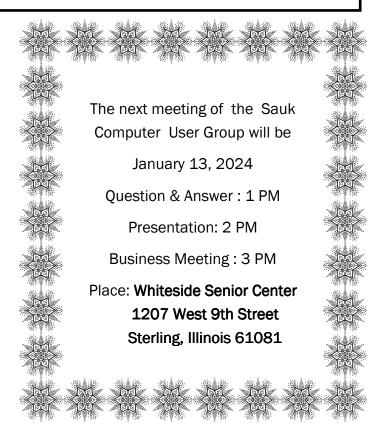

JOE FORNERO WILL BE DOING A PRESENTATION
ON HOW TO EDIT VIDEOS
USING NCH SOFTWARE